## **Работа с корреспонденцией**

Чтобы продолжить работу с конкретным письмом или внести в него изменения, выберите письмо в журнале регистрации и перейдите в него. Откроется форма обработки письма.

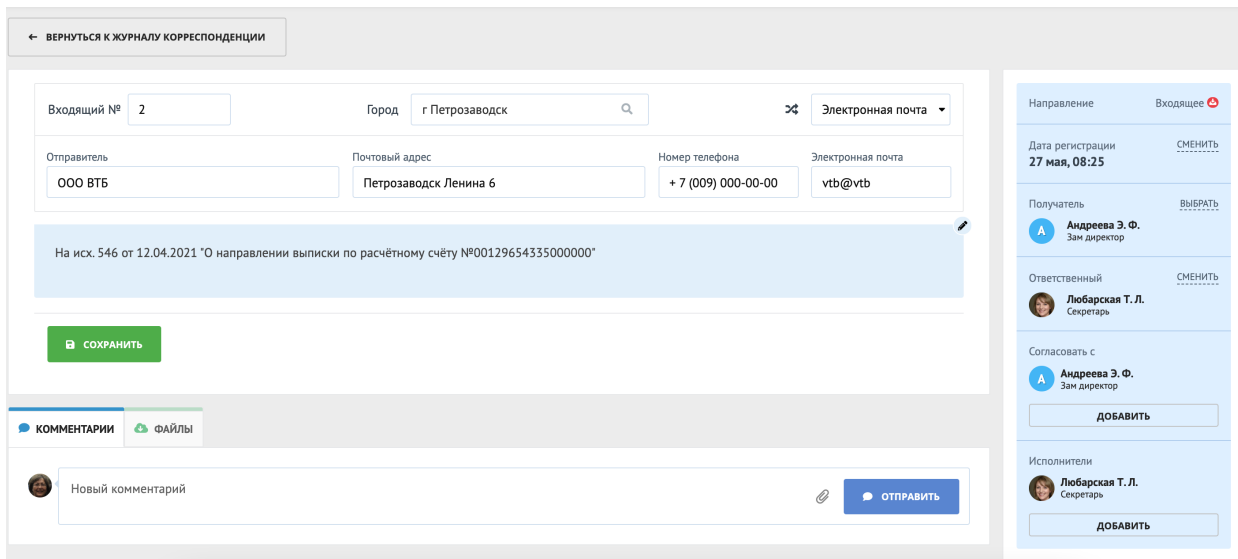

Форма работы с письмом содержит несколько полей.

1. В основном поле вы найдёте **Номер** письма, Город, **Способ** поступления или отправки письма. Также можно просмотреть информацию об Отправителе или Получателе письма, его **адрес и контактные данные**, если они были указаны при регистрации письма.

Ниже **Описание письма** которое при необходимости можно редактировать, кликнув на карандаш в правом углу.

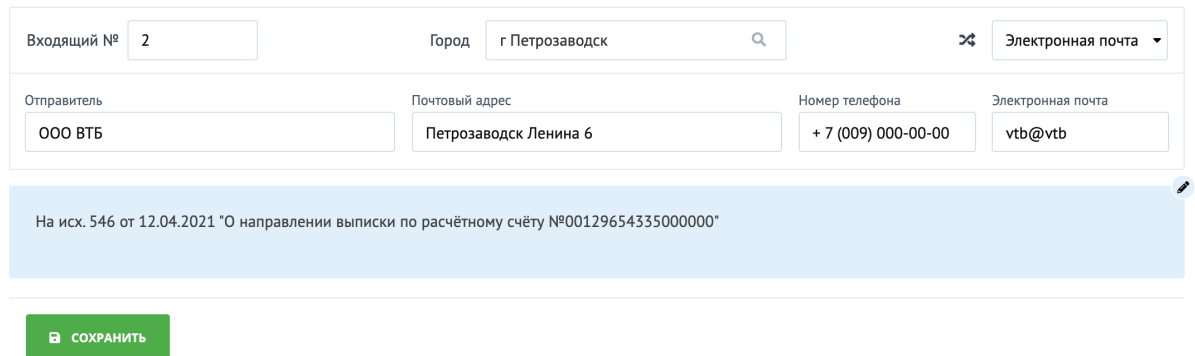

2. Дополнительное поле содержит несколько подразделов: **Комментарии** и **Файлы**

Во вкладке **Комментарии** можно оставить всю необходимую информацию оп письме, прикрепить **файл** любого формата (аудио, видео и фото). Оставленный здесь комментарий будет виден всем сотрудникам, имеющим доступ к данному разделу.

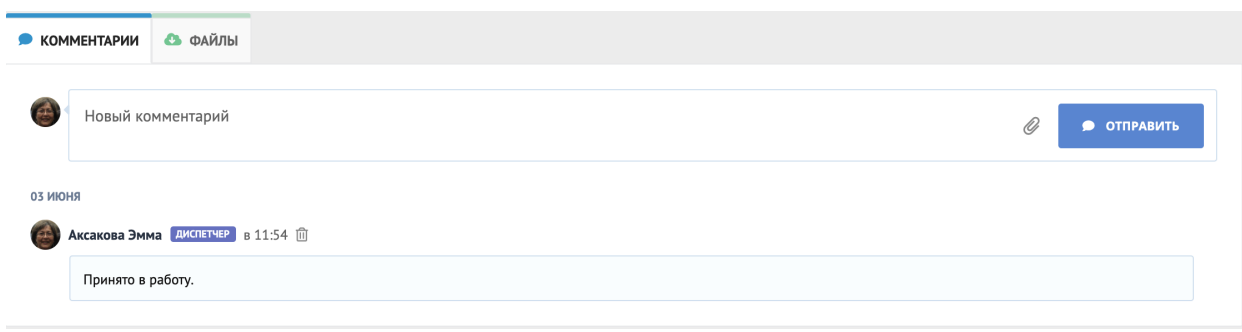

3. Справа в форме Письма есть ещё одно информационное поле. Выглядит оно так:

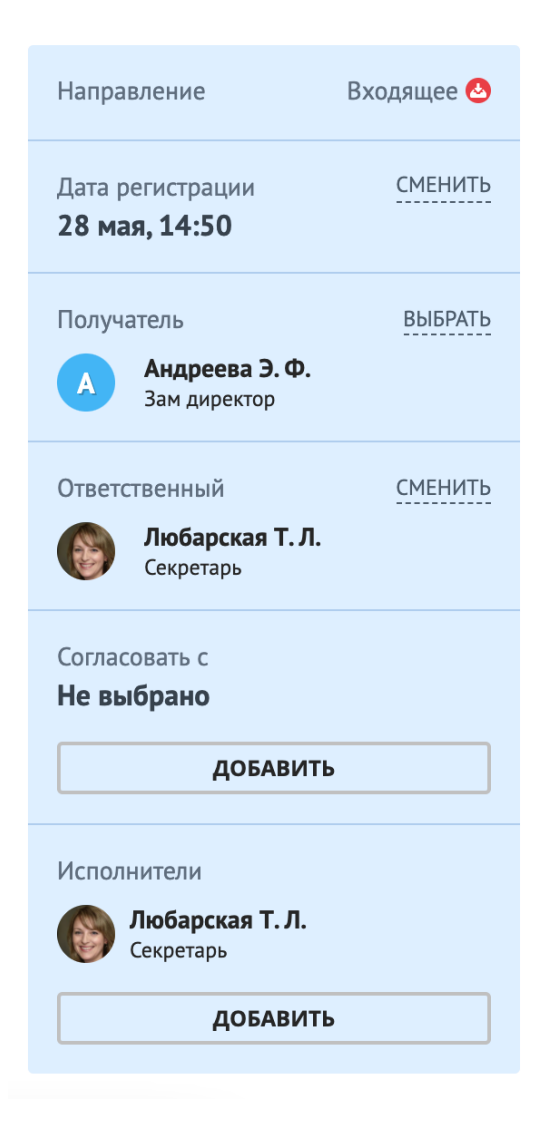

**Направление** письма. Входящее или Исходящее.

**Дата и время регистрации** письма. При необходимости дату и время можно редактировать. Для этого нужно нажать на **Сменить.**

Далее указан **Получатель** письма, **Исполнитель и Ответственный** за обработку письма, а также **Согласующий.** При необходимости, можно сменить.

Источник: РосКвартал® — интернет-служба №1 для управляющих организаций https://roskvartal.ru//wiki/ads-na-100